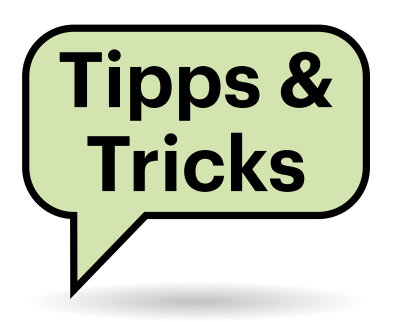

# **Sie fragen – wir antworten!**

## **Google-Kalender zeigt keine Geburtstage mehr an**

Ich verwalte meine Kontakte und meinen Terminkalender mit Google. Auf der Kalender-Webseite waren bislang immer die Geburtstage meiner Kontakte zu sehen, aber seit einiger Zeit sind sie verschwunden. Den Kalender "Geburtstage" habe ich eingeschaltet, und gespeichert sind die Termine auch noch – direkt in den Kontakten kann ich sie mir ja anzeigen lassen. Mache ich etwas falsch oder ist das ein Problem bei Google?

Eher letzteres, aber es gibt Abhilfe. Seit dem 7. März unterliegt Google den Vorschriften des "Digital Markets Act" (DMA) der EU. Das Gesetz bestimmt unter

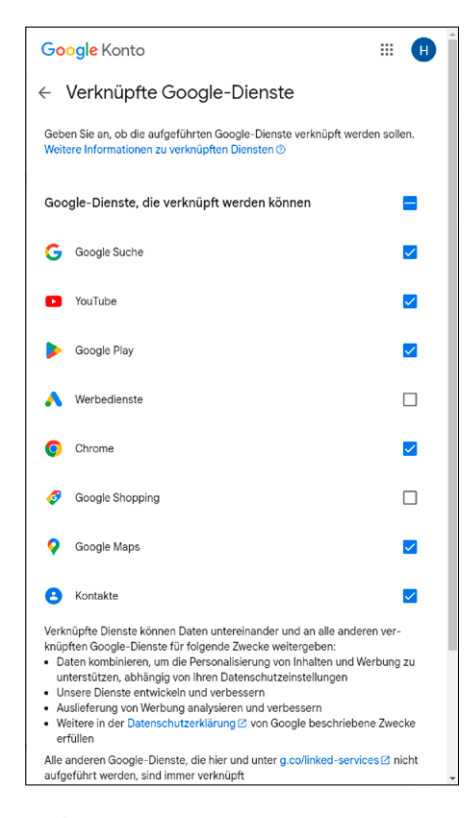

**Für bestimmte Dienste muss man Google das Verknüpfen von Daten erlauben, wenn man diese in mehreren Anwendungen nutzen will.**

anderem, dass große Internetfirmen (sogenannte "Gatekeeper") die Daten ihrer Nutzer nur dann über verschiedene Anwendungen und Dienste hinweg verknüpfen dürfen, wenn die Anwender dem ausdrücklich zugestimmt haben. Um die Geburtstage aus den Kontakten im Kalender angezeigt zu bekommen, müssen Sie Google diese Berechtigung erteilen.

Zu den dafür zuständigen Einstellungen gelangen Sie, indem Sie im Browser in den Kontakten oder dem Kalender oben rechts auf Ihr Konto-Logo klicken und dem Link "Google-Konto verwalten" folgen. Wechseln Sie dort auf die Seite "Daten und Datenschutz", die im unteren Drittel einen Link "Verknüpfte Dienste verwalten" enthält. Wenn Sie den anklicken, landen Sie auf einer Seite, auf der Sie auswählen können, für welche Dienste Google Ihre Daten zusammenführen darf. Für die Geburtstage im Kalender ist mindestens ein Häkchen hinter "Kontakte" nötig; der Kalender selbst ist immer verbunden. *(hos@ct.de)*

## **Totalschaden durch BIOS-Einstellung**

Mein Laptop (Schenker XMG DTR 17 von 2019 mit i7-8700k) startet nicht mehr richtig, seit ich in den erweiterten BIOS-Einstellungen den "Processor Voltage Mode" von "Adaptive" zu "Override" geändert habe. Ein BIOS-Reset scheint nicht zu funktionieren, der Bildschirm bleibt einfach schwarz. Das Erneuern der Wärmeleitpaste von CPU und GPU hat nicht geholfen. Der Support des Herstellers konnte auch nicht wirklich helfen – das Gerät sei nicht mehr zu retten. Aber eine Erklärung für das Verhalten konnte man mir nicht geben. Haben Sie noch eine Idee?

Nach Ihren Schilderungen befürchten wir, dass die von Ihnen im BIOS vorgenommenen Änderungen an der Spannungsversorgung den Prozessor irreparabel beschädigt haben, weil er seitdem zu

viel Spannung abbekommt. Bei Änderungen dieser Art im hardwarenächsten Teil eines Notebooks kann leider viel schiefgehen: Wenn man nicht genau weiß, was eine BIOS-Einstellung bewirkt, sollte man tunlichst die Finger davon lassen.

Im Nachgang hilft frische Wärmeleitpaste genauso wenig, wie wenn sich in einem chipgetunten Motor ein Pleuel verbogen hat und man zur Behebung frisches Motoröl nachkippt: Ohne größeren Hardwaretausch, der ins Geld geht, lässt sich jetzt nichts mehr reparieren. In Ihrem Fall müssen wohl CPU, Mainboard oder beide ersetzt werden.

Ein vergleichsweise minimalinvasiver CPU-Tausch für ein paar hundert Euro ginge technisch, weil der Prozessor in Ihrem Notebook gesockelt ist. Das ist ein Sonderfall: Bei vielen modernen Notebooks müsste unweigerlich die gesamte Hauptplatine mit darauf aufgelöteter CPU gewechselt werden – zu vierstelligen Ersatzteilpreisen. Aber: Dort ist nach dem Austausch automatisch das gesamte technische Innenleben frisch, während in Ihrem Fall nach dem reinen CPU-Tausch das Risiko besteht, dass die weiterverwendete Hauptplatine auch den neu eingesetzten Prozessor zerstört, weil die fehlerhaften BIOS-Einstellungen eben weiterhin aktiv sind und sich das BIOS mit alter CPU im Sockel nicht mehr zurücksetzen lässt.

Die notebookspezifische Hauptplatine kostet ein Mehrfaches der CPU, hinzu kommen Arbeits- beziehungsweise Diagnosezeit als Eigenleistung oder kostenpflichtig in einer Werkstatt. Ein so hoher Reparaturbetrag ist wirtschaftlich betrachtet für ein vier bis fünf Jahre altes Notebook nicht mehr angemessen – sofern die notebookspezifische Hauptplatine überhaupt noch als Ersatzteil lieferbar ist. *(mue@ct.de)*

### **Mobilfunk-Dongle für 5G?**

Auf gut Glück erwarb ich vor einigen Jahren ein USB-Dongle für das LTE-

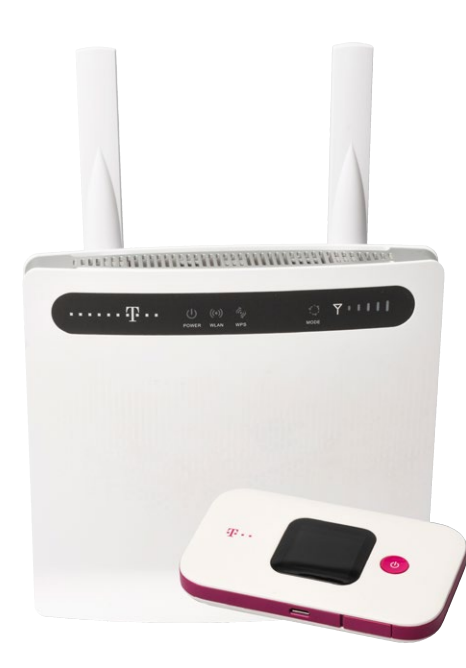

**LTE-Router sind flexibler und komfortabler als Mobilfunk-Dongles und auch ohne teures 5G richtig schnell. Häufig gibt es sie auch als Gebraucht-Schnäppchen.**

Netz zur Verwendung für Linux. Dies funktionierte einwandfrei. Nun wollte ich mir ein zweites Dongle kaufen, das möglichst auch für 5G geeignet ist. Welche USB-Dongles für deutsche LTE- oder 5G-Netze funktionieren denn unter Linux und sind auch erhältlich? Habt ihr solche Geräte in jüngerer Vergangenheit getestet?

USB-Dongles für Mobilfunk sind mittlerweile aus der Mode gekommen. Es gibt zwar Geräte von Acer, Peplink oder Alfa, diese sind jedoch genauso teuer wie ein 5G-Router oder sogar signifikant teurer. Unter 300 Euro kommen Sie nicht zum Ziel.

Die 5G-USB-Dongles, die es gibt, haben wir bislang nicht getestet und planen dies auch nicht, sodass wir Ihnen leider nicht mit Empfehlungen weiterhelfen können. Im Übrigen schränkt Sie so ein Dongle unnötig bei der Empfangsoptimierung ein. Grundlagen zu LTE und Tipps zur Empfangsoptimierung lesen Sie in c't 8/2022 ab Seite 140.

Mobilfunk-WLAN-Router sind heute der Standard für Ihren Anwendungsfall. Mit einem solchen Gerät verbinden Sie sich einfach per WLAN oder Kabel und sind online. Die Konfiguration läuft über den Browser, das eingesetzte Betriebssystem ist somit größtenteils egal.

Wenn Sie gleich mit 5G starten wollen, können Sie das mit dem ZTE MC801A tun, der derzeit der günstigste 5G-Router ist: Laut Preisvergleich bekommen Sie ihn ab etwa 300 Euro.

Sollte Ihnen das zu teuer sein, schauen Sie bei Kleinanzeigen & Co. nach dem Gigacube Cat 19 (Huawei B818), dem Gigacube Z21 (ZTE MF289F) oder der Speedbox IV (Huawei B618). Das sind zwar alles LTE-Geräte, haben aber modernere und somit schnellere Modems (LTE-Kategorie) als Ihr jetziger Stick. Sie werden überrascht sein, wie viel schneller Sie damit surfen. Die Geräte kosten gebraucht nur 40 bis 100 Euro. *(amo@ct.de)*

#### **Kein Web trotz Internetverbindung**

Ich verwende Windows 11. Seit einiger Zeit ist es nach dem Starten des Rechners für einen bestimmten Zeitraum nicht möglich, über einen Browser auf Internetseiten zuzugreifen. Auch ist die Anmeldung von OneDrive oder iCloud nicht möglich. Das Abrufen von Mails funktioniert dagegen. Wenn ich die Windows-Netzwerkdiagnose aufrufe, dann sagt sie mir, dass der Rechner mit dem Internet verbunden ist. Ich suche nach einer Möglichkeit, der Sache auf den Grund zu gehen. Ich bin aber mit Netzwerküberwachungswerkzeugen nicht besonders vertraut. Haben Sie einen Tipp?

Dafür gibt es nicht ein Werkzeug, sondern eine Reihe von Schritten, die Sie probieren sollten.

Erster Schritt: Ist es das Netz oder nur die Namensauflösung? Das können Sie feststellen, in dem Sie in einer Kommandozeile verschiedene Adressen anpingen, solange das Phänomen auftritt. Beginnen Sie mit der IP-Adresse des Routers, bei einer Fritzbox in Standardkonfiguration meist ping 192.168.178.1. Wenn das geht, wäre der nächste Schritt ein ping heise.de. Damit haben Sie dann raus, ob es zwischen dem Windows-PC und dem Router Probleme gibt (erster Test liefert keine Pakete/ Timeouts) oder ob "nur" die Namensauflösung schuld ist (zweiter Test schlägt fehl). Wenn das Abrufen von Mail gelingt, aber viele andere Dienste nicht laufen, könnte auch ein Sicherheitsproxy klemmen – manche Sicherheitssoftware bringt solche "Schutzfunktionen" mit, die gern mal komische Dinge tun. *(ps@ct.de)*

#### **Funkstörungen im Analogtelefon**

Rach der Lektüre des Artikels "Funknachrüstung" in c't 5/2024, Seite 128, habe ich mir eine Fritzbox 6850 LTE geholt und zwei Festnetztelefone damit verbunden. Mit einem DECT-Telefon geht das problemlos, aber der Ton des zusätzlich angeschlossenen alten Festnetztelefons wird vom Mobilfunk der Fritzbox gestört. Je schlechter das Signal vom Funkmast und je höher dadurch die Sendeleistung der Box werden, desto stärker fallen die Störungen aus. Wie gewöhne ich der Fritzbox das ab?

Das Problem liegt in diesem Fall nicht an der Fritzbox, sondern am Analogtelefon, das offensichtlich keine ausreichende Immunität gegen elektromagnetische Felder hat. Versuchen Sie, das Gerät so weit weg wie möglich von der Box zu platzieren, um die Feldstärke zu verringern, gegebenenfalls mit einer Kabelverlängerung, wenn das sinnvoll ist.

Zusätzlich sollten Sie zwei Klappferrite beschaffen und an den Enden des Verbindungskabels montieren, idealerweise wickeln sie zwei bis drei Windungen auf den Ferrit. Das blockt HF-Signale ab, die sonst übers Kabel ihren Weg ins Telefon finden und dort Störungen verursachen.

Alternativ könnten Sie für die Fritzbox eine externe Antenne beschaffen und an einem Ort aufstellen, wo sie keine Störungen verursacht. Ideal, aber aufwendig zu montieren, ist dafür eine Außenantenne. *(uma@ct.de)*

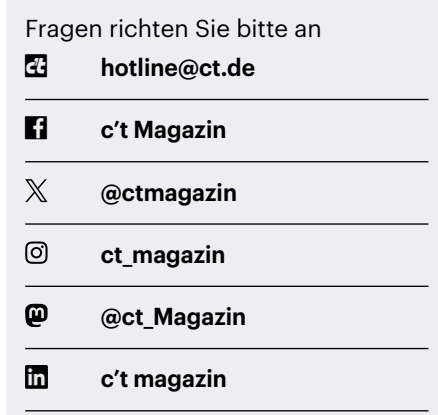

Alle bisher in unserer Hotline veröffentlichten Tipps und Tricks finden Sie unter **www.ct.de/hotline.**